<span id="page-0-5"></span>[Description](#page-0-0) [Syntax](#page-0-1) [Remarks and examples](#page-0-2) [Stored results](#page-2-0) [Also see](#page-2-1)

### <span id="page-0-0"></span>**Description**

mi xeq: *XXX* executes *XXX* on  $m = 0, m = 1, ..., m = M$ .

mi xeq *[numlist](https://www.stata.com/manuals/u11.pdf#u11.1.8numlist)*: *XXX* executes *XXX* on  $m =$  *numlist*.

<span id="page-0-1"></span>*XXX* can be any single command or it can be multiple commands separated by a semicolon. If specifying multiple commands, the delimiter must not be set to semicolon; see [P] **[#delimit](https://www.stata.com/manuals/pdelimit.pdf#pdelimit)**.

# **Syntax**

```
min xeq numlist]: command [s ...]]
```
### **Remarks and examples**

Remarks are presented under the following headings:

Using mi xeq with [reporting](#page-0-3) commands Using mi xeq with [data-modification](#page-0-4) commands Using mi xeq with [data-modification](#page-2-2) commands on flongsep data

#### <span id="page-0-3"></span>**Using mi xeq with reporting commands**

By reporting commands, we mean any general Stata command that reports results but leaves the data unchanged. summarize (see [R] **[summarize](https://www.stata.com/manuals/rsummarize.pdf#rsummarize)**) is an example. mi xeq is especially useful with such commands. If you wanted to see the summary statistics for variables outcome and age among the females in your mi data, you could type

```
. mi xeq: summarize outcome age if sex=="female"
m=0 data:
-> summarize outcome age if sex=="female"
     (output omitted )
m=1 data:
-> summarize outcome age if sex=="female"
     (output omitted )
m=2 data:
-> summarize outcome age if sex=="female"
     (output omitted )
```
 $M = 2$  in the data above.

If you wanted to see a particular regression run on the  $m = 2$  data, you could type

```
. mi xeq 2: regress outcome age bp
m=2 data:
-> regress outcome age bp
    (output omitted )
```
<span id="page-0-4"></span>In both cases, once the command executes, the entire mi dataset is brought back into memory.

#### **Using mi xeq with data-modification commands**

You can use data-modification commands with  $m$  xeq but doing that is not especially useful unless you are using flongsep data.

If variable lnage were registered as passive and you wanted to update its values, you could type

```
. mi xeq: replace lnage = ln(age)
 (output omitted )
```
That would work regardless of style, although it is just as easy to update the variable using mi passive (see [MI] **[mi passive](https://www.stata.com/manuals/mimipassive.pdf#mimipassive)**):

```
. mi passive: replace lnage = ln(age)
 (output omitted )
```
If what you are doing depends on the sort order of the data, include the sort command among the commands to be executed; do not assume that the individual datasets will be sorted the way the data in memory are sorted. For instance, if you have passive variable totalx, do not type

```
. sort id time
. mi xeq: by id: replace totalx = sum(x)
```
That will not work. Instead, type

```
. mi xeq: sort id time; by id: replace totalx = sum(x)m=0 data:
-> sort id time
\rightarrow by id: replace total x = sum(x)(8 changes made)
m=1 data:
-> sort id time
\rightarrow by id: replace total x = sum(x)(8 changes made)
m=2 data:
-> sort id time
\rightarrow by id: replace total x = sum(x)(8 changes made)
```
Again we note that it would be just as easy to update this variable with mi passive:

```
. mi passive: by id (time): replace totalx = sum(x)m=0:
(8 changes made)
m=1:
(8 changes made)
m=2:
(8 changes made)
```
With the wide, mlong, and flong styles, there is always another way to proceed, and often the other way is easier.

#### <span id="page-2-2"></span>**Using mi xeq with data-modification commands on flongsep data**

With flongsep data, mi xeq is especially useful. Consider the case where you want to add new variable lnage  $=$  ln(age) to your data, and age is just a regular or unregistered variable. With flong, mlong, or wide data, you would just type

. generate  $\text{Image} = \ln(\text{age})$ 

and be done with it.

With flongsep data, you have multiple datasets to update. Of course, you could mi convert (see [MI] **[mi convert](https://www.stata.com/manuals/mimiconvert.pdf#mimiconvert)**) your data to one of the other styles, but we will assume that if you had sufficient memory to do that, you would have done that long ago and so would not be using flongsep data.

The easy way to create lnage with flongsep data is by typing

```
. mi xeq: generate lnage = ln(age)
 (output omitted )
```
<span id="page-2-0"></span>You could use the mi xeq approach with any of the styles, but with flong, mlong, or wide data, it is not necessary. With flongsep, it is.

### **Stored results**

mi xeq stores in  $r()$  whatever the last command run on the last imputation or specified imputation returns. For instance,

. mi xeq: tabulate g ; summarize x

returns the stored results for summarize x run on  $m = M$ .

. mi xeq 1 2: tabulate g ; summarize x

returns the stored results for summarize x run on  $m = 2$ .

. mi xeq 0: summarize x

<span id="page-2-1"></span>returns the stored results for summarize x run on  $m = 0$ .

## **Also see**

[MI] **[Intro](https://www.stata.com/manuals/miintro.pdf#miIntro)** — Introduction to mi

[MI] **[mi passive](https://www.stata.com/manuals/mimipassive.pdf#mimipassive)** — Generate/replace and register passive variables

Stata, Stata Press, and Mata are registered trademarks of StataCorp LLC. Stata and Stata Press are registered trademarks with the World Intellectual Property Organization of the United Nations. StataNow and NetCourseNow are trademarks of StataCorp LLC. Other brand and product names are registered trademarks or trademarks of their respective companies. Copyright © 1985–2025 StataCorp LLC, College Station, TX, USA. All rights reserved.

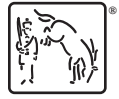

For suggested citations, see the FAQ on [citing Stata documentation.](https://www.stata.com/support/faqs/resources/citing-software-documentation-faqs/)